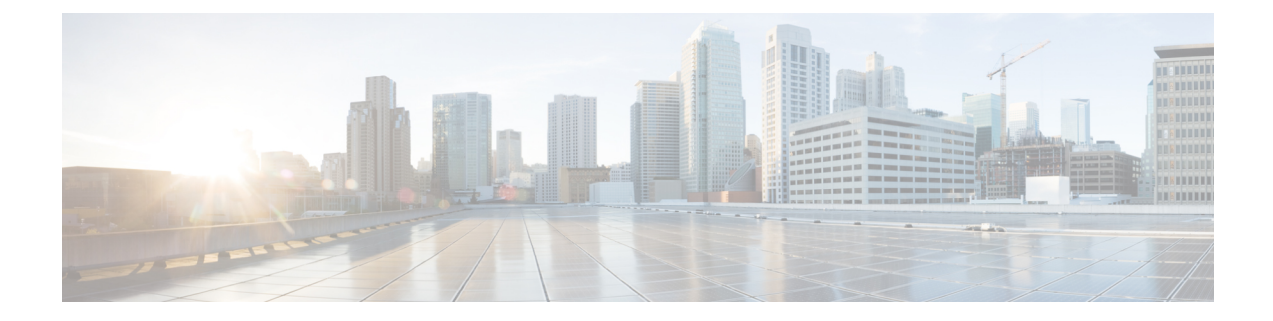

# **Configuring Chassis Related Settings**

This chapter includes the following sections:

- [Managing](#page-0-0) Server Power, on page 1
- Pinging a [Hostname/IP](#page-0-1) Address from the Web UI, on page 1
- [Selecting](#page-1-0) a Time Zone, on page 2

### <span id="page-0-0"></span>**Managing Server Power**

#### **Before you begin**

You must log in with user or admin privileges to perform this task.

#### **Procedure**

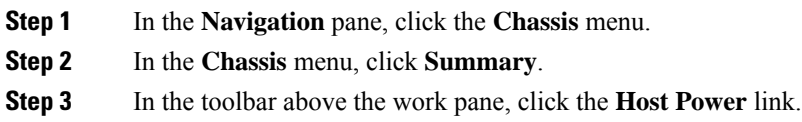

### <span id="page-0-1"></span>**Pinging a Hostname/IP Address from the Web UI**

#### **Before you begin**

You must log in with user or admin privileges to perform this task.

#### **Procedure**

**Step 1** In the toolbar above the work pane, click the **Ping** icon.

**Step 2** In the **Ping Details** dialog box, update the following fields:

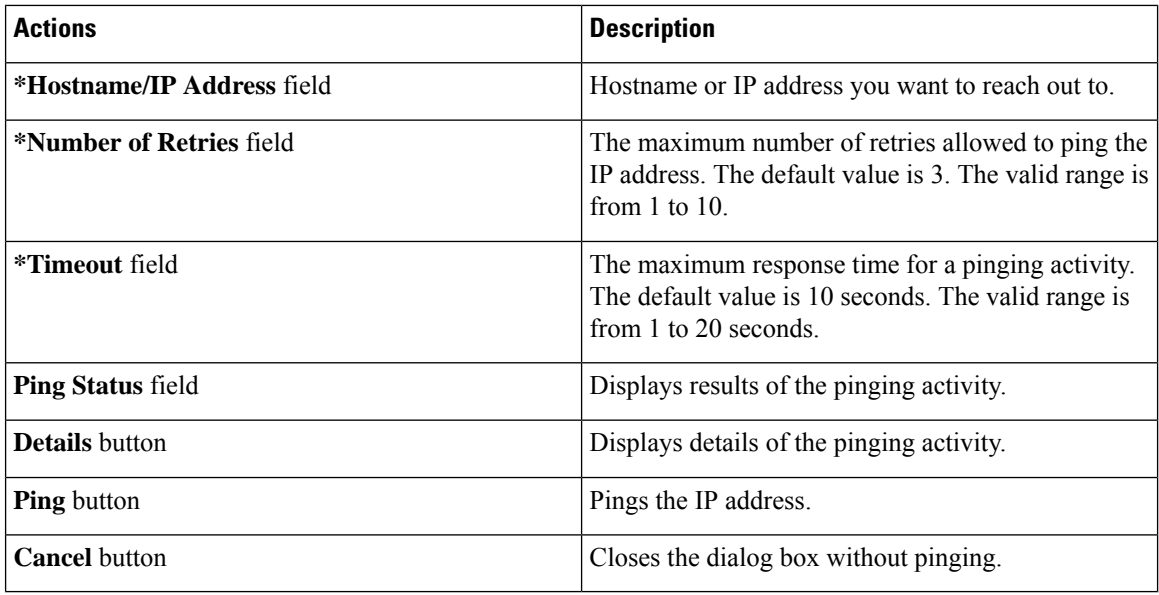

**Step 3** Click **Ping**.

## <span id="page-1-0"></span>**Selecting a Time Zone**

#### **Before you begin**

You must log in with user or admin privileges to perform this task.

#### **Procedure**

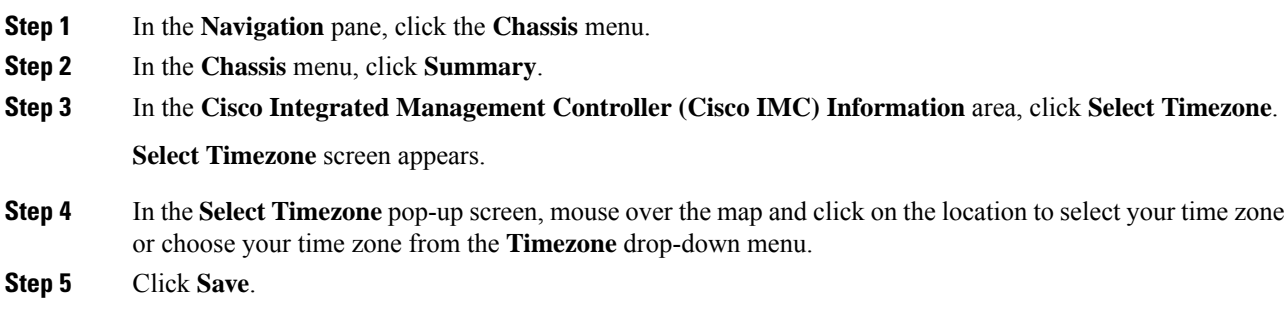